# Konfigurieren von RMON-Alarmen (Remote Network Monitoring) auf einem Switch über die Befehlszeilenschnittstelle (CLI) Ī

## Ziel

Remote Network Monitoring (RMON) wurde von der Internet Engineering Task Force (IETF) entwickelt, um die Überwachung und Protokollanalyse von LANs (Local Area Networks) zu unterstützen. Es handelt sich um eine Standard-Überwachungsspezifikation, die es verschiedenen Netzwerküberwachungs- und Konsolensystemen ermöglicht, ihre Netzwerküberwachungsdaten untereinander auszutauschen. RMON ermöglicht Ihnen, unter den Netzwerkanalyse-Probes und -Konsolen mit Funktionen auszuwählen, die Ihren Netzwerkanforderungen entsprechen. RMON definiert speziell die Informationen, die ein Netzwerküberwachungssystem bereitstellen kann. Statistiken, Ereignisse, Verlauf, Alarme, Hosts, Hosts oben N, Matrix, Filter, Erfassung und Token-Ring sind die zehn Gruppen in **RMON** 

RMON-Alarme bieten einen Mechanismus zum Festlegen von Schwellenwerten und Sampling-Intervallen, um Ausnahmeereignisse auf Zählern oder einem anderen vom Agenten verwalteten Simple Network Management Protocol (SNMP)-Objektzähler zu generieren. Sowohl die Schwellenwerte für steigende als auch für fallende Werte müssen im Alarm konfiguriert werden. Wenn eine steigende Grenze überschritten wird, werden keine steigenden Ereignisse generiert, bis die entsprechende Schwellenwertüberschreitung überschritten wird. Wenn ein Alarm ausgelöst wird, wird der nächste Alarm ausgegeben, wenn ein steigender Grenzwert überschritten wird.

Anmerkung: Um zu erfahren, wie SNMP-Trap-Einstellungen auf Ihrem Switch konfiguriert werden, klicken Sie [hier,](https://www.cisco.com/c/de_de/support/docs/smb/switches/cisco-250-series-smart-switches/smb2584-configure-simple-network-management-protocol-snmp-trap-setti.html) um Anweisungen zu erhalten. Anweisungen zur Befehlszeilenschnittstelle (CLI) finden Sie [hier.](https://www.cisco.com/c/de_de/support/docs/smb/switches/cisco-250-series-smart-switches/smb5753-configure-snmp-notification-recipients-on-a-switch-through-t.html)

Dieser Artikel enthält Anweisungen zur Konfiguration von RMON-Alarmen auf Ihrem Switch.

Anmerkung: Um zu erfahren, wie Sie die RMON-Alarme über das webbasierte Dienstprogramm Ihres Switches konfigurieren, klicken Sie [hier.](https://www.cisco.com/c/de_de/support/docs/smb/switches/cisco-250-series-smart-switches/smb4414-configure-remote-network-monitoring-rmon-alarms-on-a-switch.html)

### Unterstützte Geräte

- Sx300-Serie
- Sx350-Serie
- SG350X-Serie
- Sx500-Serie
- Sx550X-Serie

### Software-Version

- 1.4.7.05: Sx300, Sx500
- 2.2.8.4: Sx350, SG350X, Sx550X

### Konfigurieren von RMON-Alarmen auf dem Switch über die CLI

### Konfigurieren von RMON-Alarmen

Ein oder mehrere Alarme sind an ein Ereignis gebunden, das die Aktion anzeigt, die bei Eintritt des Alarms ausgeführt werden soll. Bevor Sie die RMON-Alarme auf Ihrem Switch konfigurieren, stellen Sie sicher, dass die RMON-Ereignissteuerungseinstellungen konfiguriert wurden. Weitere Informationen erhalten Sie [hier](https://www.cisco.com/c/de_de/support/docs/smb/switches/cisco-250-series-smart-switches/smb3127-configure-remote-network-monitoring-rmon-events-control-sett.html). Anweisungen zur Befehlszeilenschnittstelle (CLI) finden Sie [hier.](https://www.cisco.com/c/de_de/support/docs/smb/switches/cisco-small-business-300-series-managed-switches/smb5569-configure-remote-network-monitoring-rmon-events-control-sett.html)

Befolgen Sie diese Schritte, um RMON-Alarme auf Ihrem Switch zu konfigurieren.

Schritt 1: Melden Sie sich bei der Switch-Konsole an. Der Standardbenutzername und das Standardkennwort lauten "cisco". Wenn Sie einen neuen Benutzernamen oder ein neues Kennwort konfiguriert haben, müssen Sie an dieser Stelle diese neuen Anmeldeinformationen eingeben.

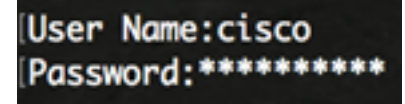

Anmerkung: In diesem Beispiel erfolgt der Zugriff auf den Switch über Telnet.

Schritt 2: Geben Sie im privilegierten EXEC-Modus des Switches den globalen Konfigurationskontext ein, indem Sie Folgendes eingeben:

SG350X#configure

Schritt 3: Geben Sie den Befehl rmon alarm ein, um ein neues Ereignis zu konfigurieren, indem Sie Folgendes eingeben:

SG350X#rmon alarm [index] [mib-object-id] [interval] [risingthreshold] [rising-event] [falling-event] [type {absolute | delta}] [startup {rising | rising-falling | falling}] [owner name]

Folgende Optionen sind verfügbar:

- index Gibt den Ereignisindex an. Der Bereich liegt zwischen 1 und 65.535.
- mib-object-id Gibt die Objektkennung der zu beprobenden Variablen an. Es muss ein gültiger Management Information Base (MIB) Object Identifier (OID) eingegeben werden.
- interval (Intervall) Gibt das Intervall in Sekunden an, in dem die Daten abgetastet und mit steigenden und fallenden Schwellenwerten verglichen werden. Der Bereich liegt zwischen 1 und 2147483647.
- steigender Grenzwert Gibt den steigenden Grenzwert an. Der Bereich liegt zwischen 0 und 2147483647.
- fallender Grenzwert Gibt den fallenden Grenzwert an. Der Bereich liegt zwischen 0 und 2147483647.
- rising-event Gibt den Index des Ereignisses an, das ausgelöst wird, wenn ein steigender Grenzwert überschritten wird. Der Bereich liegt zwischen 0 und 65.535.
- fallereignis: Gibt den Index des Ereignisses an, das beim Überschreiten eines fallenden Schwellenwerts ausgelöst wird. Der Bereich liegt zwischen 0 und 65.535.
- type {{Absolute | delta} (Optional) Gibt die Methode an, die zum Sampling der ausgewählten Variablen und zur Berechnung des zu vergleichenden Werts mit den Schwellenwerten verwendet wird. Mögliche Werte sind:

- Absolut - Gibt an, dass der ausgewählte Variablenwert direkt mit den Grenzwerten am Ende des Abtastintervalls verglichen wird. Dies ist der Standardmethodetyp.

- delta: Gibt an, dass der ausgewählte Variablenwert des letzten Stichprobenumfangs vom aktuellen Wert abgezogen und der Unterschied mit den Schwellenwerten verglichen wird.

• {{aufsteigend | fallend | fallenden} - (Optional) Gibt den Alarm an, der gesendet werden kann, wenn dieser Eintrag gültig wird. Mögliche Werte sind:

- steigend - Gibt an, dass ein einzelner aufsteigender Alarm generiert wird, wenn das erste Beispiel (nachdem dieser Eintrag gültig wird) größer oder gleich dem steigenden Grenzwert ist.

- steigend-fallend - Gibt an, dass ein einzelner steigender Alarm generiert wird, wenn das erste Beispiel (nachdem dieser Eintrag gültig wird) größer oder gleich dem steigenden Grenzwert ist. Wenn die erste Probe (nach dem Wirksamwerden dieser Eingabe) kleiner oder gleich dem Fallschwellenwert ist, wird ein einziger Fallalarm ausgelöst. Dies ist die Standardstartrichtung.

- fallend - Gibt an, dass ein einzelner fallender Alarm generiert wird, wenn die erste Stichprobe (nachdem dieser Eintrag gültig wird) kleiner oder gleich dem fallenden Grenzwert ist.

● Ownername - (Optional) Gibt den Namen der Person an, die dieses Ereignis konfiguriert hat. Wenn kein Name angegeben ist, wird standardmäßig eine leere Zeichenfolge verwendet.

#### SG350X#configure SG350X(config)#rmon alarm 1 1.3.6.1.2.1.2.2.1.10.1 60000 10000 100000 10 20 SG350X(config)

Anmerkung: In diesem Beispiel ist der Alarmindex 1 mit einer D-Link MIB-Objekt-ID. Das Probenahmeintervall beträgt 60000 Stunden mit einem steigenden Grenzwert von 1000, einem fallenden Grenzwert von 100000, einem steigenden Grenzwert-Ereignisindex von 10 und einem fallenden Grenzwert-Ereignisindex von 20. Der Methodentyp ist absolut mit dem aufsteigenden Alarm, der die Standardeinstellungen ist.

Schritt 4: (Optional) Geben Sie Folgendes ein, um einen Alarm zu entfernen:

#### SG350X#no rmon alarm [index]

Schritt 5: Geben Sie den Befehl exit ein, um zum privilegierten EXEC-Modus des Switches zurückzukehren.

#### SG350X#configure SG350X(config)#rmon\_alarm 1 1.3.6.1.2.1.2.2.1.10.1 60000 10000 100000 10 20 SG350X(configH#exit SG350X#

Schritt 6: Geben Sie optional im privilegierten EXEC-Modus des Switch den nachfolgenden Befehl ein, um die konfigurierten Einstellungen in der Datei mit der Startkonfiguration zu speichern.

SG350X#copy running-config startup-config

[SG350X copy running-config startup-config ] Overwrite file [startup-config].... (Y/N)[M] ?

Schritt 7: Drücken Sie optional auf der Tastatur auf Y für "Yes" oder N für "No", sobald die Aufforderung "Overwrite file [startup-config]...." angezeigt wird.

SG350X#configure SG350X(config)#rmon alarm 1 1.3.6.1.2.1.2.2.1.10.1 60000 10000 100000 10 20 SG350X(config)#exit SG350X#copy running-config startup-config Overwrite file [startup-config].... (Y/N)[N] ?Y 05-May-2017 08:05:23 %COPY-I-FILECPY: Files Copy - source URL running-config dest ination URL flash://system/configuration/startup-config 05-May-2017 08:05:26 %COPY-N-TRAP: The copy operation was completed successfully SG350X#

Anmerkung: In diesem Beispiel wird Y gedrückt.

Sie sollten jetzt die RMON-Alarmeinstellungen auf Ihrem Switch erfolgreich über die CLI konfiguriert haben.

#### RMON-Alarme anzeigen

Schritt 1: Geben Sie im privilegierten EXEC-Modus des Switches Folgendes ein, um die konfigurierte RMON-Alarmtabelle auf Ihrem Switch anzuzeigen:

SG350X#show rmon alarm-table

- Index Ein eindeutiger Index, der dieses Ereignis identifiziert.
- OID Uberwachte variable OID.
- Eigentümer Die Einheit, die dieses Ereignis konfiguriert hat.

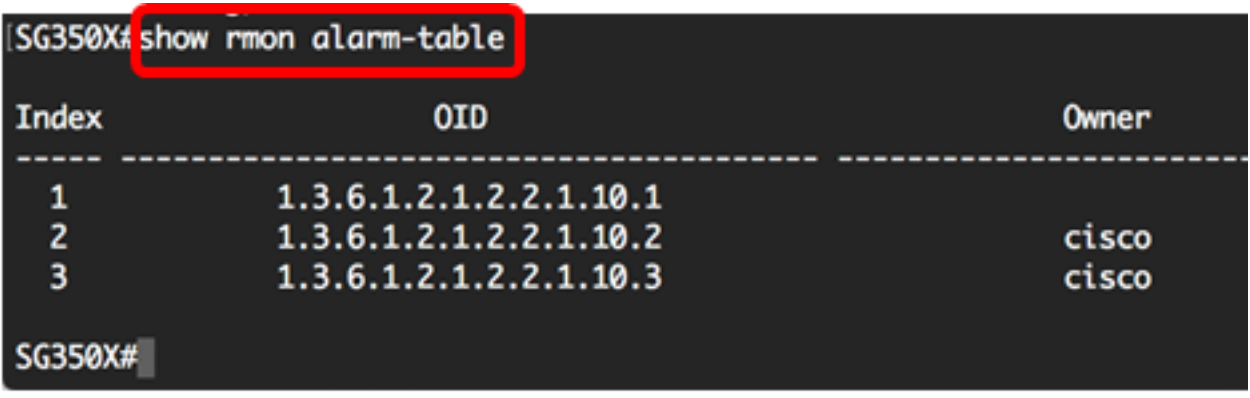

Schritt 2: Um die RMON-Alarmkonfiguration auf einem bestimmten Index auf Ihrem Switch anzuzeigen, geben Sie Folgendes ein:

#### SG350X#show rmon alarm [index]

● index - Gibt den Ereignisindex an. Der Bereich liegt zwischen 1 und 65.535.

In dieser Tabelle werden die folgenden Felder angezeigt:

- Alarm: Der spezifische Alarmindex.
- OID Uberwachte variable OID.
- Last Sample Value (Letzter Stichprobenwert): Wert der Statistiken während des letzten Probenahmezeitraums. Wenn der Stichprobentyp z. B. delta ist, ist dieser Wert der Unterschied zwischen den Stichproben am Anfang und am Ende des Zeitraums. Ist der Stichprobentyp absolut, ist dieser Wert der Samplingwert am Ende des Zeitraums.
- Intervall Intervall in Sekunden, über die die Daten abgetastet werden, und verglichen mit den steigenden und fallenden Schwellenwerten.
- Stichprobentyp: Methode zum Sampling der Variablen und zur Berechnung des Wertes im Vergleich zu den Schwellenwerten. Wenn der Wert absolut ist, wird der Variablenwert direkt mit den Grenzwerten am Ende des Abtastintervalls verglichen. Wenn der Wert delta ist, wird der Variablenwert in der letzten Stichprobe vom aktuellen Wert abgezogen, und die Differenz wird mit den Schwellenwerten verglichen.
- Startup Alarm (Startup-Alarm): Dieser Alarm wird gesendet, wenn der Eintrag zum ersten Mal festgelegt wird. Wenn die erste Probe größer oder gleich dem steigenden Grenzwert ist und der Startalarm steigend oder fallend ist, wird ein einzelner steigender Alarm generiert. Wenn die erste Probe kleiner oder gleich dem fallenden Grenzwert ist und der Startalarm gleich fallend oder fallend ist, wird ein einziger fallender Alarm generiert.
- Steigende Schwellenwerte statistisch erfasste Schwellenwerte. Wenn der aktuelle Samplingwert größer oder gleich diesem Schwellenwert ist und der Wert im letzten Samplingintervall unter diesem Schwellenwert liegt, wird ein einzelnes Ereignis generiert.
- Fallender Grenzwert Stichprobenstatistischer fallender Grenzwert. Wenn der aktuelle Samplingwert kleiner oder gleich diesem Schwellenwert ist und der Wert im letzten Samplingintervall größer als dieser Schwellenwert ist, wird ein einzelnes Ereignis generiert.
- Rising Event (Ereignisindex): Ereignisindex, der verwendet wird, wenn ein steigender Grenzwert überschritten wird.
- Falling Event (Fallendes Ereignis): Der Ereignisindex wird verwendet, wenn ein fallender Grenzwert überschritten wird.
- Eigentümer Entität, die diesen Eintrag konfiguriert hat.

Anmerkung: In diesem Beispiel wird der RMON-Alarm 1 verwendet.

[SG350X<mark>:</mark>show rmon alarm 1] Alarm 1 -------------0ID: 1.3.6.1.2.1.2.2.1.10.1 Last Sample Value: 0 Interval: 60000 Sample Type: absolute Startup Alarm: rising-falling Rising Threshold: 10000 Falling Threshold: 100000 Rising Event: 10 Falling Event: 20 Owner: SG350X#

Sie sollten jetzt die konfigurierten RMON-Alarme auf Ihrem Switch über die CLI anzeigen.